VOLVO CAR SERVICE AND PARTS BUSINESS

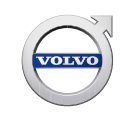

# **Service Product Journal**

# **TITLE: Vehicle read out error after pressing CONNECT**

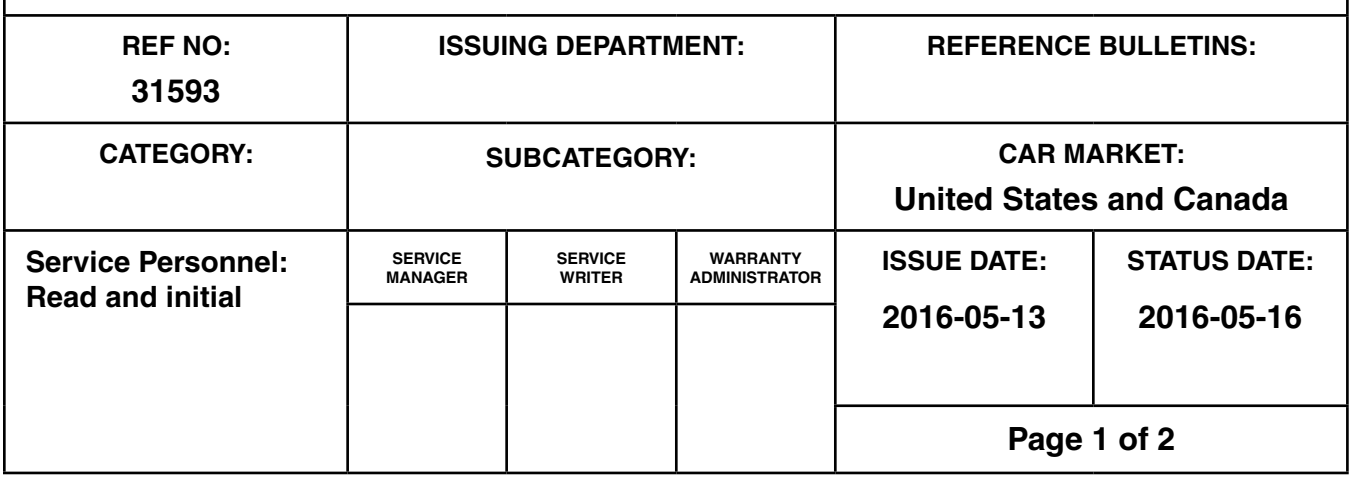

## **"Right first time in Time"**

#### **Attachment**

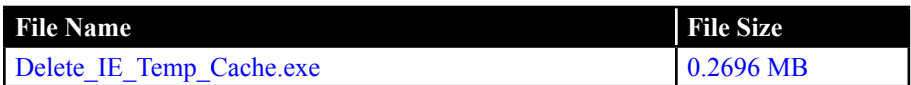

#### **Text**

#### **Background:**

There has been an increasing amount of reports where users state that its not possible to perform a vehicle readout when pressing "Connect"

There will be an error message asking the user if they wants to retry after an error message saying **"Error occurred during complete read out for VIN"**

This error message is generic and could be caused by other problems as well, but the below suggestions could help.

The problem could be caused by two things:

- 1. Incorrect firewall settings in local network or firewall / antivirus settings on the local computer.
- 2. Corrupt files which are stored in the Internet Explorer cache by VIDA

# **Service Product Journal 31593**

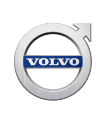

#### **Temporary solution:**

- 1. Make sure the network and local computer is correctly configured to allow all VIDA URLs, Ports, IP addresses. Check Service Manager Bulletin 00-337 on VRC2 for more information.
- 2. Clear the Internet Explorer cache.

Option 2.1 - Run the attached exe file *[Delete\\_IE\\_Temp\\_Cache.exe](https://www.volvotechinfo.com/index.cfm?event=viewFile&fileName=Delete_IE_Temp_Cache.zip&hash=5C2C1BFC00AB9D4D949ED0BC0FE16A66)* to empty the Temporarily internet files.

Option 2.2 - Manually clear the entire Internet Explorer cache:

Start > Internet Explorer > Internet Options > Browsing History > Settings > View files > Select and remove all files in the folder.

If the error remains contact the Volvo Support Center or submit a help request via volvotechinfo.

#### **Final Solution:**

Investigation is on-going

## **To view SPJ attachment continue to next page. This SPJ has one attachment.**